# **Moderne Werkzeuge für die Darstellung und Beurteilung von Kesselzustand und Kohlequalität**

Ingo Schumacher, Horst Hoffmann - RWE Power AG

Max Starke, Christian Blens, Michael Schreiber - EUtech Scientific Engineering GmbH

## **Hintergrund und Aufgabenstellung**

Zwischen Kohlequalität, Kesselbetrieb und Kesselzustand bestehen komplexe Wechselwirkungen. Durch die Einführung neuer Analysemethoden und Verfahren der statistischen Datenanalyse war es das Ziel, aus bestehenden Betriebsdaten mehr Informationen für einen optimierten Anlagenbetrieb zu gewinnen.

Dafür wurden von EUtech in Zusammenarbeit mit RWE mehrere Softwareanwendungen entwickelt. Zielsetzung war es, die Beurteilung der Wechselwirkungen zwischen Kohlequalität und Kesselbetrieb zu verbessern sowie routinemäßig stattfindende Auswertungen (Kesselzustandsbericht) zu automatisieren. Dazu fanden neu entwickelte Auswertungen auf Basis der Software Matlab Verwendung, wobei großer Wert darauf gelegt wurde, die Softwarewerkzeuge entwicklungsorientiert und modular erweiterbar aufzubauen.

Für das Kraftwerk Neurath wurden zwei Softwareanwendungen für die Automatisierung der Berichterstellung umgesetzt. Die eine zur Auswertung des Kesselbetriebszustandes und die andere zur Kohlequalitätsauswertung.

In diesem Zusammenhang ist der dabei stattgefundene Know-how Transfer an die Mitarbeiter der RWE hervorzuheben.

## **Moderne Analysemethoden**

## Kesselbewertung

Die Kesselbewertung hat zum Ziel die vorhandenen Informationen zu nutzen, um den Kesselbetrieb zu verbessern und die Verfügbarkeit zu erhöhen. Für die frühzeitige Identifikation problematischer Betriebszustände ist die Quantifizierung der Verschmutzung und der Reinigungswirkung von großer Bedeutung.

Dazu wurden unterschiedliche Software-Anwendungen entwickelt:

- Datenaufbereitung (Fehlstellen, Filterung)
- Statistische Bewertung und Darstellung des Zusammenhangs zwischen Verschmutzung und **Reinigung**
- Objektive Verfahren zur Kesselbewertung

Exemplarisch wird hier das Problem der objektiven Bewertung des Effektivitätsverlaufs herausgegriffen, siehe Abbildung 1.

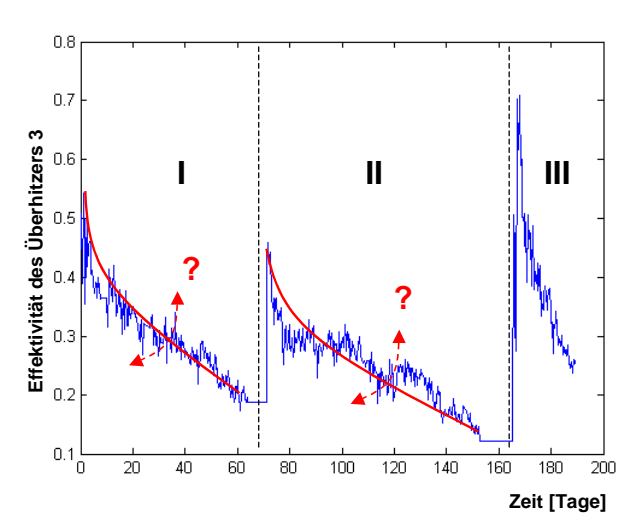

Abbildung 1: Heizflächen Effektivitätsverlauf

Es ist erkennbar, dass der Effektivitätsabfall nach Reinigung der Heizflächen über längere Zeiträume und mit unterschiedlichen Geschwindigkeiten verläuft. Es wurde daher ein einfaches und objektives Bewertungsmodell geschaffen, das den Effektivitätsgradienten über eine eindeutig definierte Kennzahl unabhängig vom aktuellen Effektivitätsniveau definiert, siehe Abbildung 2.

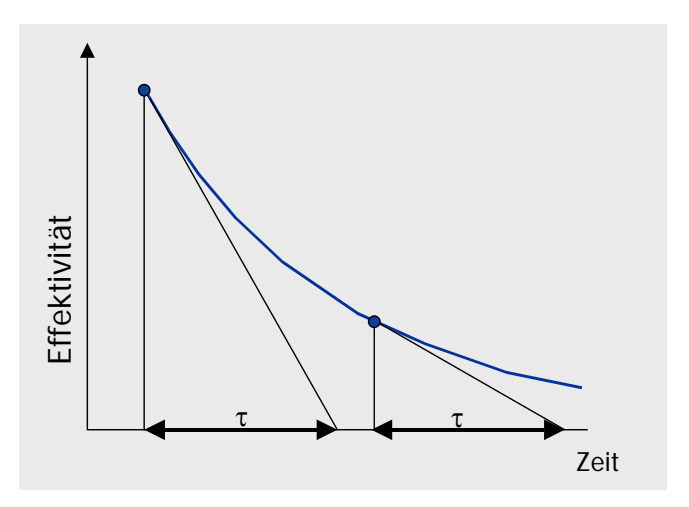

Abbildung 2: Quantifizierung der Effektivität

## Kohlebewertung

Die Kohlequalitätsbewertung dient der Schaffung von Transparenz bei der Kohlebeschaffung durch eine zeitnahe, automatisierte Kontrolle der Kohleklassen aus der Ansage (KUKIS) sowie durch Einbindung von Online-Analysen (SOLAS). Damit wird die Möglichkeit zur frühzeitigen Reaktion auf veränderte Kohlezusammensetzungen, z.B. durch eine Anpassung der Betriebsführung, geschaffen.

Dazu wurden unterschiedliche Software-Anwendungen entwickelt:

- Identifizierung wesentlicher Kohleeigenschaften
- Darstellung der Kohlezusammensetzung sowie Berechnung der Kohleklassen
- Vergleich unterschiedlicher Kohleeinteilungen

Exemplarisch wird hier das Problem der Korrelation bestimmter Kohleeigenschaften herausgegriffen, siehe Abbildung 3.

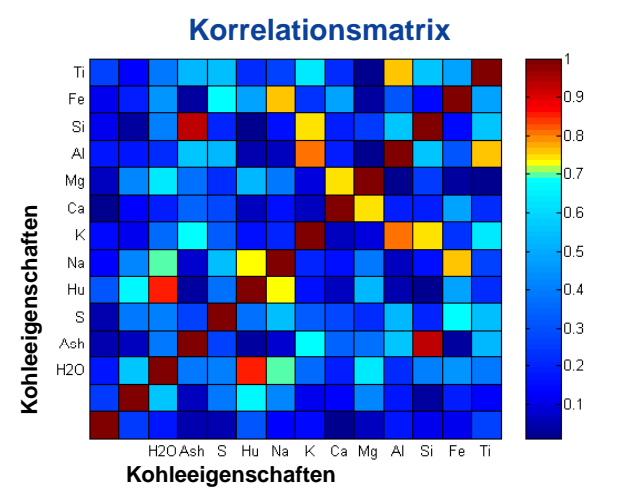

Abbildung 3: Korrelation der Kohleeigenschaften

Für die Kohleklasseneinteilungen sollten keine stark korrelierten und nur physikalisch aussagekräftige Komponenten Verwendung finden (z.B. Al statt Ti).

# **Systemaufbau**

Der Import der kohlespezifischen Daten erfolgt mit Hilfe einer ODBC-Schnittstelle aus der KUKIS-Datenbank (ORACLE). Die Kesselbetriebsdaten werden aus einer PI-Datenbank geladen. Die Auswertungen erfolgen in Matlab unter Zuhilfenahme der Excellink und Statistics Toolboxen und erlauben die Bearbeitung großer Datenmengen. Die Modular aufgebauten Matlab-Routinen lassen sich flexibel an neue Aufgabenstellungen anpassen und erweitern. Die hierfür verwendeten einfachen Programmroutinen, zum Beispiel zur Erzeugung von Grafiken, lassen sich schnell erlernen. Da die Programmroutinen im Hintergrund ablaufen kommen Endanwender damit nicht in Berührung.

Die Bedienung erfolgt über die zwei MS Excel Frontends "Kesselbetriebsauswertung" und "Kohleklassenauswertung". Aus diesen lässt sich jeweils ein automatisierter Bericht in MS Word erstellen.

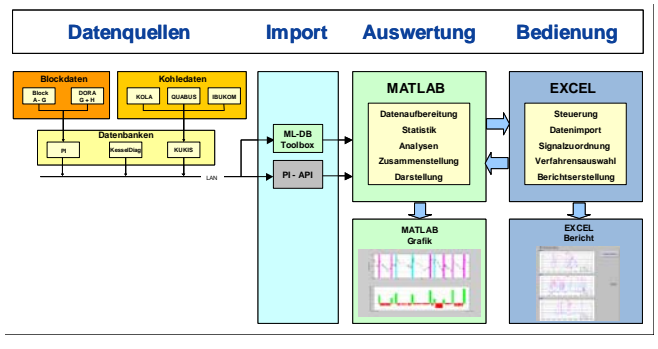

# Abbildung 4: Systemaufbau

Die Berichte können nach Belieben weitergehend editiert und kommentiert werden.

# **Erstellung des Kesselberichts**

Die Anwendung "Kesselbetriebsauswertung" realisiert das Datenhandling, die Datenaufbereitung und die Bildung aggregierter Kennzahlen zur Quantifizierung der Verschmutzung, die in den Bericht übernommen werden können.

Folgende Bearbeitungsschritte werden durchgeführt:

- 1. Datenauswahl Zusammenstellung der Daten mittels der KKS-Nummern (Effektivitäten und Rußbläser-Signale).
- 2. Signalzuordnung Zuordnung zwischen Reinigungssignalen und beeinflussten Heizflächen.
- 3. Verfahrensauswahl Festlegung der Reihenfolge der anzuwendenden Auswertungsfunktionen.
- 4. Berichtserstellung Auswahl der Darstellung und Zeiträume.

Das Menü "Verfahrensauswahl" bildet das Kernstück der Anwendung. Hier können die Reihenfolge und die Parameter für die Auswertungsschritte frei festgelegt werden, siehe **Abbildung 5**.

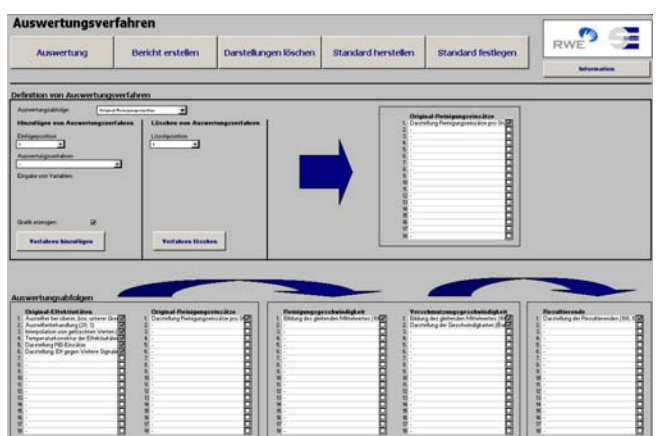

Abbildung 5: Definition von Auswertungsverfahren

# **Moderne Werkzeuge für die Darstellung und Beurteilung von Kesselzustand und Kohlequalität** *Seite 3*

Die Effektivitäts- und Reinigungssignale können mittels verschiedener Verfahren zur Identifikation von fehlerhaften bzw. unplausiblen Daten, zur Interpolation von Fehlstellen sowie Korrekturfaktoren aufbereitet und verschiedene Darstellungsformen ausgewählt werden. Daraus können die "Verschmutzungs-" und die "Reinigungsgeschwindigkeit" berechnet sowie in einem weiteren Schritt die "Resultierende" berechnet werden. Die einzelnen Auswertungsschritte können wahlweise grafisch dargestellt und in einen Word-Bericht übernommen werden, siehe Abbildung 6.

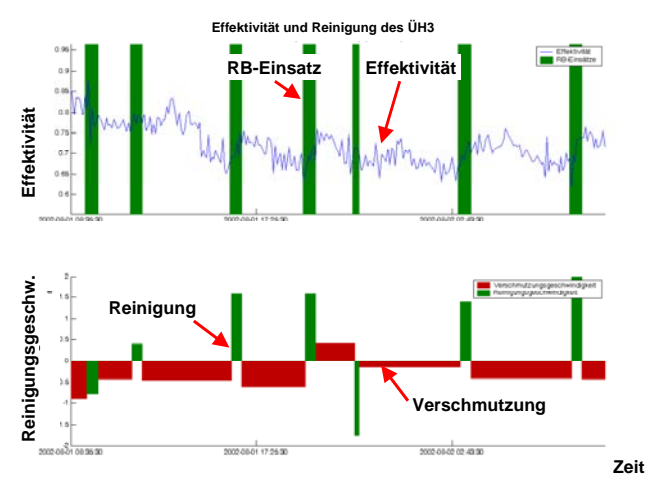

Abbildung 6: Mittlere Verschmutzungs- und Reinigungsgeschwindigkeit

# **Erstellung des Berichts zur Kohlebewertung**

Die Anwendung "Kohleklassenauswertung" ermöglicht das Datenhandling, die Berechnung der Kohleklassen anhand der Kohlezusammensetzung und vergleicht unterschiedliche Kohleeinteilungen. Die Ergebnisse können in einem Bericht übernommen werden.

Folgende Bearbeitungsschritte werden durchgeführt:

- 1. Datenauswahl (s.o.)
- 2. Definition von Kohleklasseneinteilungen Festlegung von Einteilungskriterien je Kohleklassemittels einer Benutzeroberfläche.
- 3. Analyse der Kohleklassen Berechnung der Kohleklassen aus den Kohleeigenschaften.
- 4. Vergleich der Kohleklasseneinteilungen Vergleich verschiedener Analyseverfahren (KUKIS und SOLAS) anhand der Kohlenklasseneinteilung.
- 5. Berichtserstellung (s.o.)

Die Einteilung der Kohlen in Kohleklassen erfolgt anhand definierter Kohleeigenschaften. Dabei kommen bestimmte Einteilungskriterien, zum Beispiel aus dem Dreistoffdiagramm, zum Einsatz. Diese Kriterien sind jedoch nicht additiv, was insbesondere bei der Einteilung von Mischkohlen eine Festlegung neuer Einteilungskriterien notwendig macht, siehe Abbildung 7.

#### **HKA-Kohle-Bedingungen**

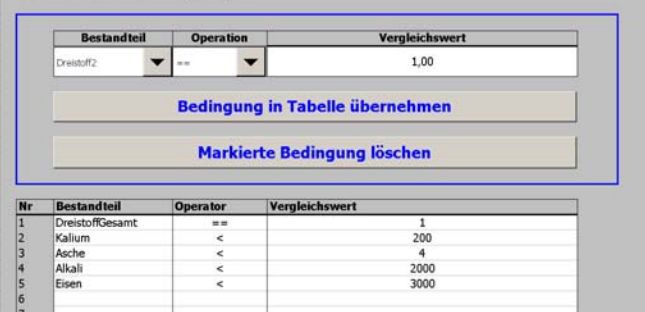

Abbildung 7: Regeleditor zur Definition von Einteilungskriterien für Kohleklassen

Abbildung 8 vergleicht die Kohleklasseneinteilungen für die KUKIS- und SOLAS-Daten über einen Zeitraum von 15 Tagen. Im letzten Drittel zeigt sich eine veränderte Kohlenzusammensetzung (Höhe der Linien), die von den beiden Einteilungssystemen mit leichten Abweichungen feststellt werden.

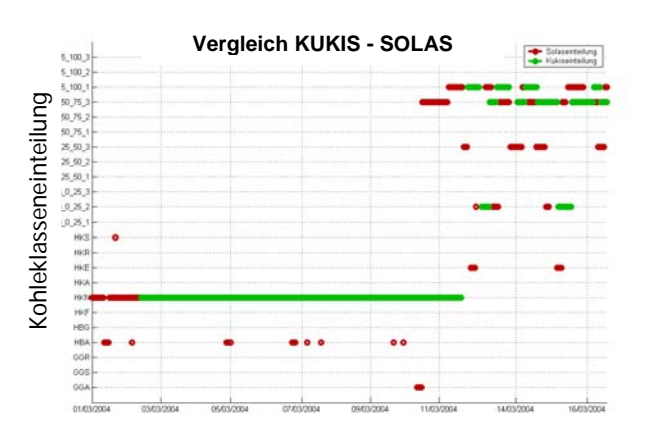

Abbildung 8: Vergleich der Kohleklasseneinteilungen

# **Fazit**

Die dargestellten Softwareroutinen bieten eine deutliche Verbesserung und Erweiterung der Analyseund Korrelationsmöglichkeiten von Kohlequalität, Kesselbetrieb und Kesselzustand. Die Standardisierung und die Generierung von einfach interpretierbaren und reproduzierbaren Kennzahlen führt zu einer Objektivierung der Auswertungen. Die Automatisierung der Berichtserstellung bietet darüber hinaus eine wesentliche Vereinfachung und Zeiteinsparung, verglichen zu der früheren vielfach manuellen Berichterstellung. Mit Matlab findet eine leistungsfähige und flexible Softwareplattform Verwendung, die sich leicht um weitere Auswertungsroutinen erweitern lässt.